### Enabling Debug on a Remote Device

- It is possible to to trigger an EEM on one device from another device.
- This is most easily done by sending an EEM trap from one device, and intercepting the trap using the SNMP-Notification ED on the second device
- Requires EEM 2.4 or higher on the second device, but only EEM 1.0 on the device sending the trap

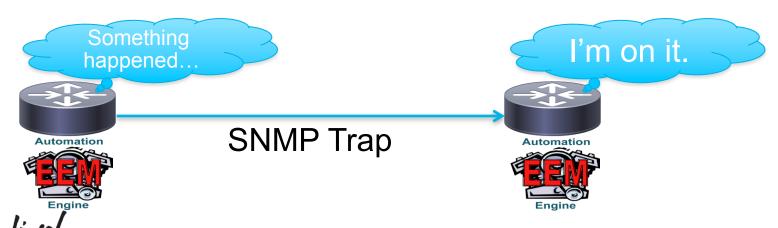

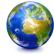

# Enabling Debug on a Remote Device (cont.)

 When one device detects a condition, use SNMP traps to enable debugging on a peer device

#### Source Router:

```
event manager applet ospf-change
event syslog pattern "OSPF-5-ADJCHG"
action 1.0 cli command "enable"
action 2.0 cli command "debug ip ospf packet"
action 3.0 snmp-trap intdata1 424242
!
snmp-server enable traps event-manager
snmp-server host 10.1.1.1 traps public event-manager
```

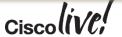

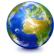

# Enabling Debug on a Remote Device (cont.)

Receive the EEM trap on the peer device

### Peer Router:

ceemHistoryPolicyIntData1

```
event manager applet ospf-change

event snmp-notification oid 1.3.6.1.4.1.9.10.91.1.2.3.1.9.
oid-val "424242" op eq src-ip-address 10.1.1.2

action 1.0 cli command "enable"

action 2.0 cli command "debug ip ospf packet"

!
snmp-server manager
```

MIB Object Navigator : <a href="http://tools.cisco.com/squish/7f7ef">http://tools.cisco.com/squish/7f7ef</a>

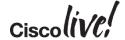